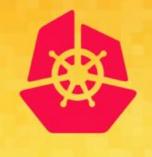

**KubeCon** 

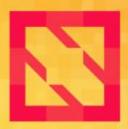

CloudNativeCon

**North America 2019** 

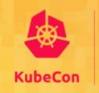

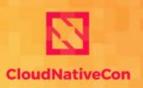

## Attacking and Defending Kubernetes Clusters

A Guided Tour

#### **Attacking and Defending K8s Clusters**

To be ready to go *before* we start, please:

- 1. Find a seat that you are comfortable with.
- 2. Connect your laptop to the wireless network.
- 3. Visit https://securekubernetes.com and complete the instructions in the Getting Connected section.

Don't fear! You only need a web browser and the ability to copy/paste commands to be able to fully participate!

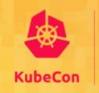

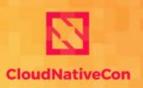

## Attacking and Defending Kubernetes Clusters

A Guided Tour

#### **Meet Your Guides**

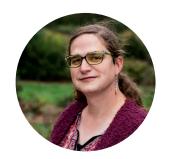

Tabitha Sable @tabbysable

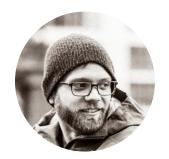

Jimmy Mesta
@jimmesta

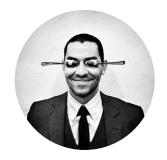

Peter Benjamin

@petermbenjamin

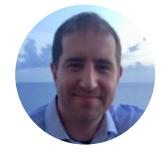

Brad Geesaman @bradgeesaman

take a moment to meet your fine neighbors, too

#### **Important Rules to Follow**

- 1. Follow the provided instructions
- 2. Whisper while presenters are presenting
- 3. Ask your neighbor for help if you need it a. Confirm they want assistance *before* offering help
- 4. Raise your hand if you are completely stuck
- 5. Attack *only* your own cluster
- 6. Do not attack anything from your cluster
- 7. Remember to have fun

#### Plan of Attack (and Defense)

| Activity                              | Time    |
|---------------------------------------|---------|
| Scenario 1: Guided Attack and Defense | 25 mins |
| Scenario 2: Guided Attack and Defense | 25 mins |
| Self-Guided Bonus Challenges          | 12 mins |
| Guided Bonus Challenges Walkthrough   | 12 mins |

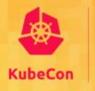

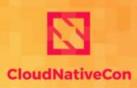

### **Getting Connected**

Open the following URL in a Private/Incognito Window https://securekubernetes.com

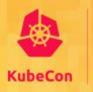

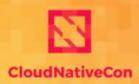

### Free Compute Scenario 1

#### **Guided Attack and Defense**

# Proceed to Scenario 1 Attack at https://securekubernetes.com

#### Free Compute: Recap

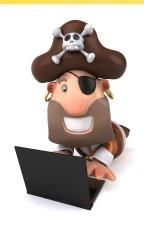

- How did Red gain access?
- What was **Red** able to do?

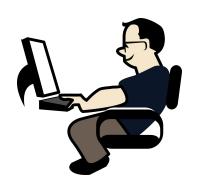

- What did **Blue** discover?
- What did **Blue** do?
- What did Blue miss?

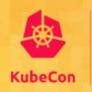

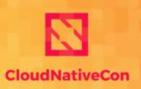

### Persistence Scenario 2

#### **Guided Attack and Defense**

# Proceed to Scenario 2 Attack at https://securekubernetes.com

#### **Persistence: Recap**

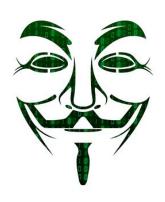

- How did DarkRed gain access?
- What was DarkRed able to do?

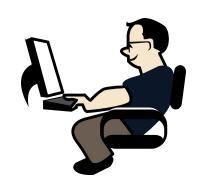

- What did **Blue** discover?
- How did Blue remediate?

@tabbysable, @jimmesta, @petermbenjamin, @bradgeesaman

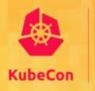

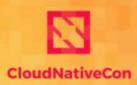

## Bonus Challenges Scenario 3

#### **Bonus Challenges**

- See if you can go even further and discover two more issues.
- If you complete both challenges, whisper the answers to us to get an **expert edition** sticker!

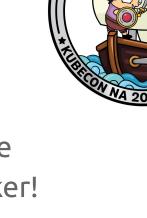

# Proceed to **Bonus Challenges** at https://securekubernetes.com

#### **Bonus Challenges: Walkthrough**

- Bonus Challenge 1: Red
  - Exploring the underlying host

- Bonus Challenge 2: Blue
  - Finding even more evidence of persistence
  - Tracing back to the attacker

#### Thank You!

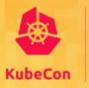

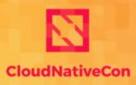

North America 2019

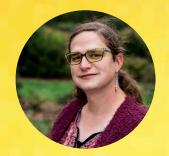

Tabitha Sable @tabbysable

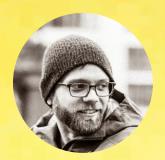

Jimmy Mesta
@jimmesta

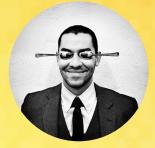

Peter Benjamin

@petermbenjamin

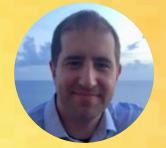

Brad Geesaman
@bradgeesaman